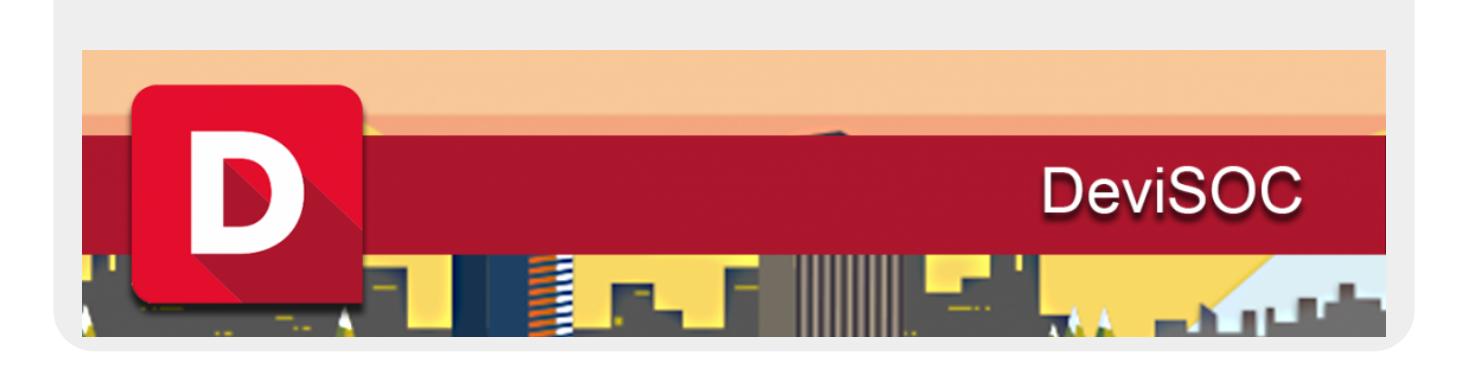

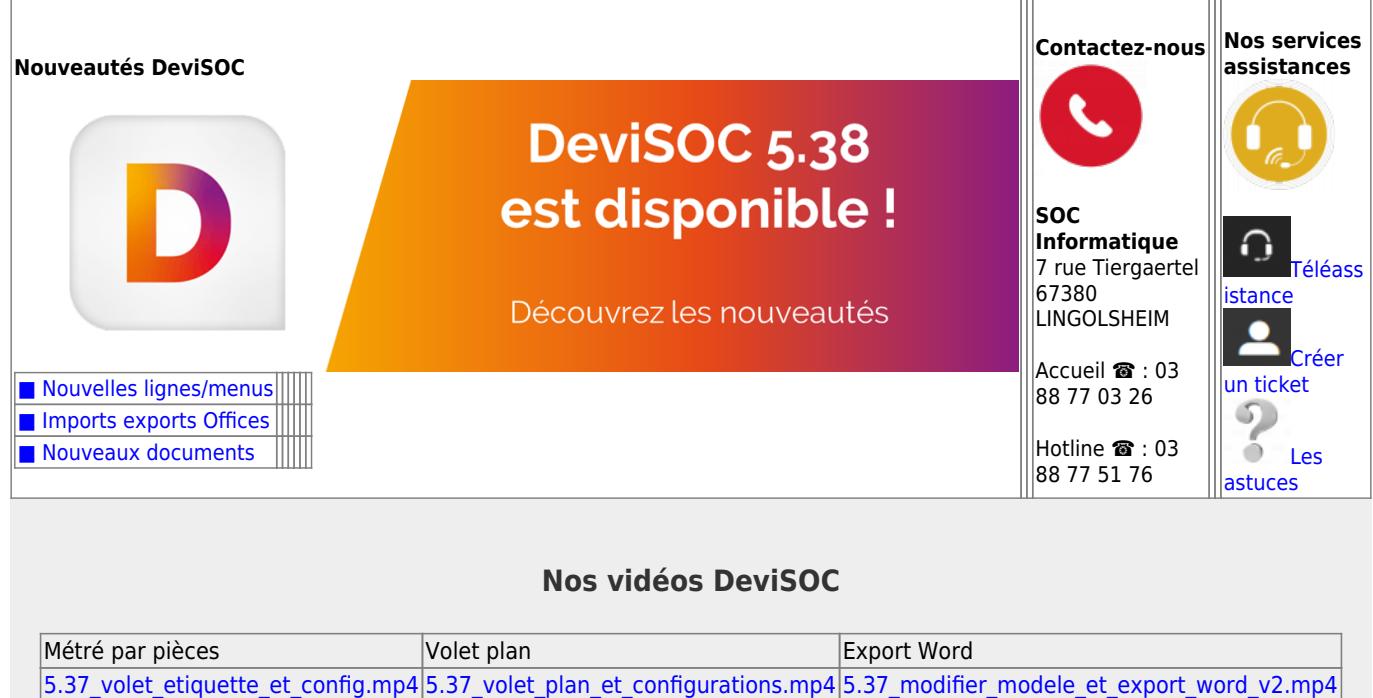

## **A quoi sert DeviSOC ?**

### **DeviSOC est un logiciel de gestion de projet BTP qui comprend :**

- Une seule base pour toutes vos données, un traitement identique pour tous les lots, une mise en page unifiée.
- L'affichage et la modification en temps réel directement dans vos documents sans onglet, fenêtre et boite de dialogue qui s'ouvrent. C'est unique sur le marché du bâtiment !
- Une souplesse et une réactivité hors pair dans la manipulation du contenu de vos affaires ou vos bibliothèques.
- Une impression directe de tous les documents sans export vers Office. Garantie de rapidité et de cohérence lors des mises à jour de contenus.
- Une bibliothèque d'ouvrages par défaut

De nombreuses fonctionnalités : ratios, chiffrage ÉcoBIM par fonctions (ouvrages composés), métrés détaillés, localisation et centralisation des quantités (digitalisation de plans, import automatique de la CAO, BIM),…

# **DeviSOC en 3 étapes**

### **1 : Installation**

L'installation de DeviSOC est décrite étape par étape selon votre version de DeviSOC.

[Installation DeviSOC](http://doc.socinformatique.fr/doku.php?id=devisoc:installation)

[Installation DeviSOC sur MAC](http://doc.socinformatique.fr/doku.php?id=devisoc:installation:installation_de_devisoc_sur_mac)

Vous pouvez également utiliser notre support technique en ligne en remplissant notre formulaire hotline en cas de problème [Soumettre un ticket](https://socinformatique.freshdesk.com/support/tickets/new)

# **2 : Explications des fonctions et menus**

### [Le navigateur](http://doc.socinformatique.fr/doku.php?id=devisoc:generales:le_navigateur)

Le navigateur va vous permettre d'apprendre la navigation vers les styles et à le personnaliser.

#### [Le volet plan](http://doc.socinformatique.fr/doku.php?id=devisoc:generales:le_volet_plan)

Le volet plan vous sera utile pour la visualisation complète de vos affaires, vous pourrez apprendre à le configurer selon vos besoins.

Le but de ce volet plan est de visualiser l'ensemble de vos données de l'affaire en un tableau de commande, et de gagner du temps sur la navigation dans votre affaire.

#### [Barre ruban](http://doc.socinformatique.fr/doku.php?id=devisoc:generales:barre_ruban_ribbon_bar)

Sur cette page, vous allez apprendre l'ensemble des nouvelles barres d'outils, ainsi que leur organisation dans DeviSOC.

#### [Le volet étiquette](http://doc.socinformatique.fr/doku.php?id=devisoc:generales:le_volet_etiquettes)

Le volet Etiquette permet d'affecter les valeurs à vos métrés pour une meilleure organisation de votre affaire et une automatisation de vos calculs.

Les seuls modifications à apporter sont présente dans le volet étiquettes, chaque modification va ensuite être répercuter sur tout vos métrés de toute votre affaire.

Le but est de gagner du temps et de centraliser les informations dans une seule et même base de données.

#### [Raccourcis clavier](http://doc.socinformatique.fr/doku.php?id=devisoc:generales:raccourcis_clavier)

Sur cette page, vous allez apprendre les différents raccourcis clavier de DeviSOC, pratique pour gagner du temps !

#### [Export / Import Office](http://doc.socinformatique.fr/doku.php?id=devisoc:generales:export_import)

DeviSOC exporte les données et les remet en forme dans le programme choisi. D'une manière générale, les exports seront à l'image des paramètres définis dans DeviSOC. Les lignes seront filtrées en fonction des choix de paramètres de l'affaire ou du style en question.

## **3 : Explications détaillées**

**Vous trouverez ci dessous l'aide à l'utilisation en fonction de votre licence, il suffit de cliquer sur l'icône de votre choix.**

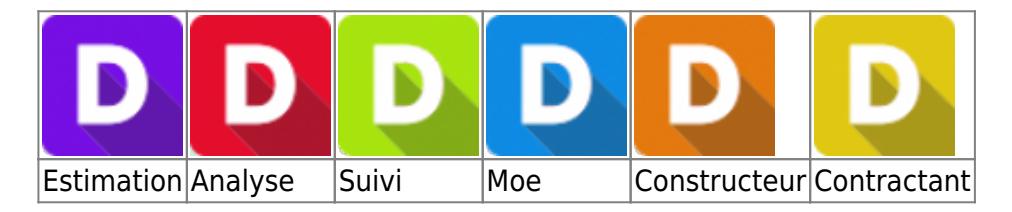

From: <http://doc.socinformatique.fr/> - **Aide en ligne SOC INFORMATIQUE**

Permanent link: **<http://doc.socinformatique.fr/doku.php?id=devisoc:devisoc&rev=1593417873>**

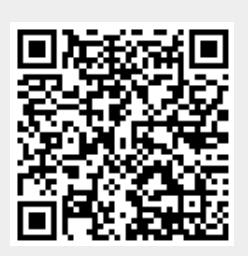

Last update: **2020/06/29 08:04**